# Minitab Workspace®-Bereitstellungshandbuch

Dieses Handbuch enthält Anweisungen zur Installation und Lizenzierung Minitab Workspace.

**Indem Sie Minitab Workspace installieren, stimmen Sie dem [Software-Abonnementvertrag](https://www.minitab.com/legal) und der [Datenschutzhinweis](https://www.minitab.com/legal#privacypolicy) zu. Wenn Sie diesen Bedingungen nicht zustimmen, müssen Sie das Softwarepaket deinstallieren. Wenn Sie die Software für Endbenutzer bereitstellen, stimmen Sie diesen Bedingungen in deren Namen zu.**

## Bereitstellen von Minitab Workspace

Sie können über die Befehlszeile Minitab Workspace auf dem Clientcomputer installieren. Wenn Sie dieses Verfahren nutzen möchten, müssen Sie mit der entsprechenden Befehlszeilensyntax die Lizenzinformationen für jede Installation angeben. In den nachfolgenden Tabellen werden die Eigenschaften und Schalter aufgeführt, die bei der Bereitstellung über die Befehlszeile oder die Massenbereitstellung für Ihre Endbenutzer verwendet werden können.

#### Tabelle der EXE-Schalter

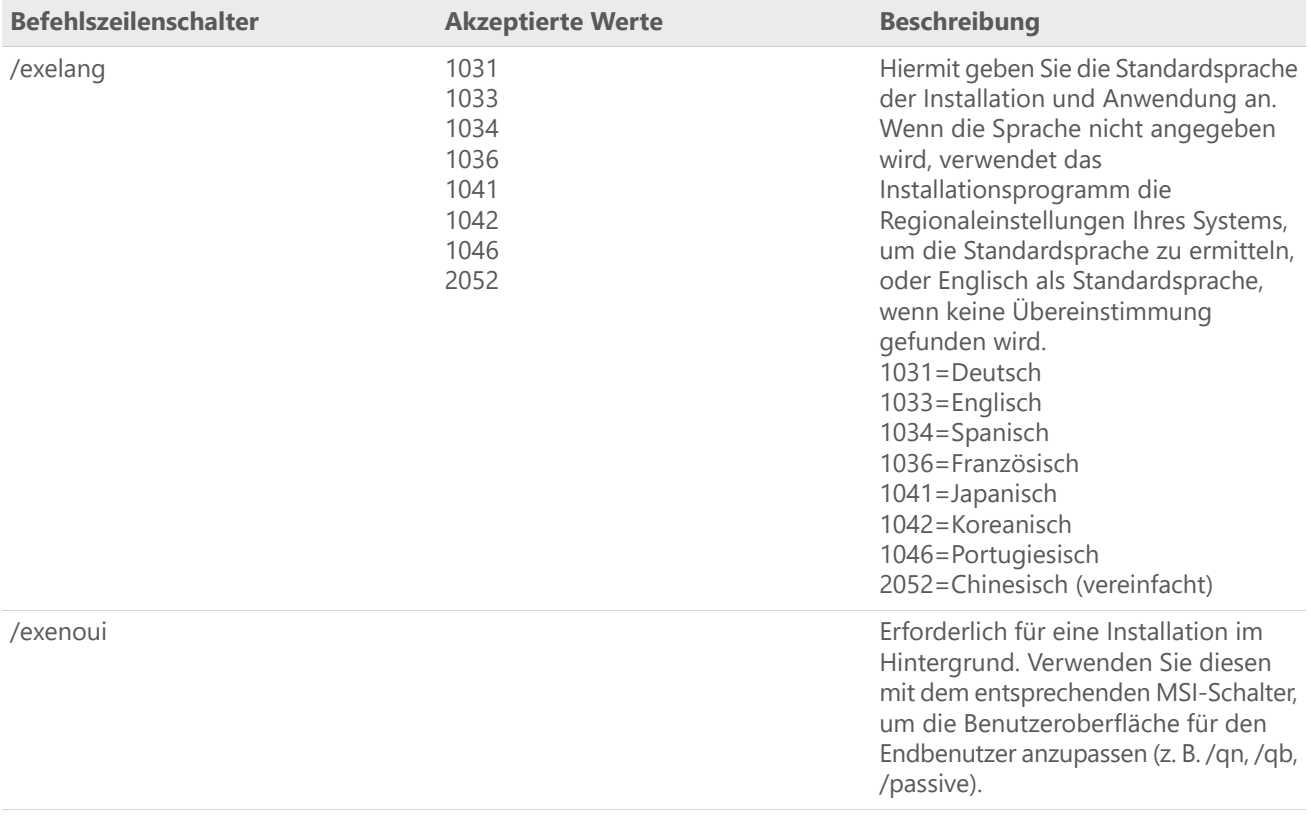

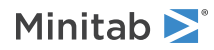

## Tabelle der MSI-Schalter (gängige Schalter)

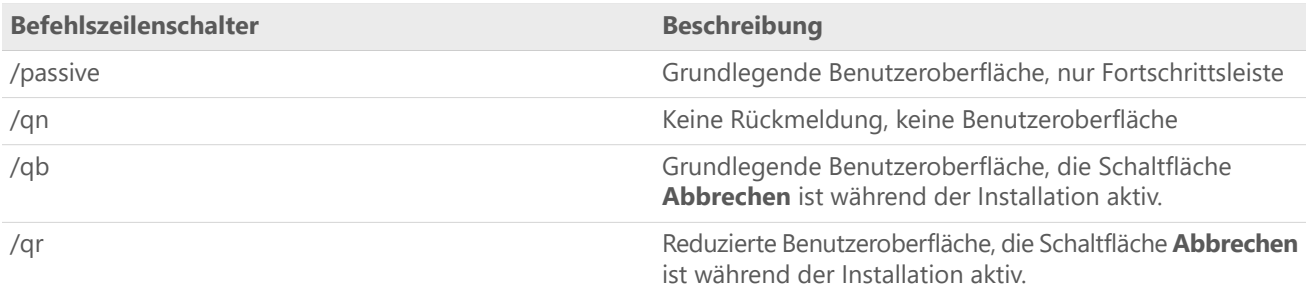

## Tabelle der Eigenschaften

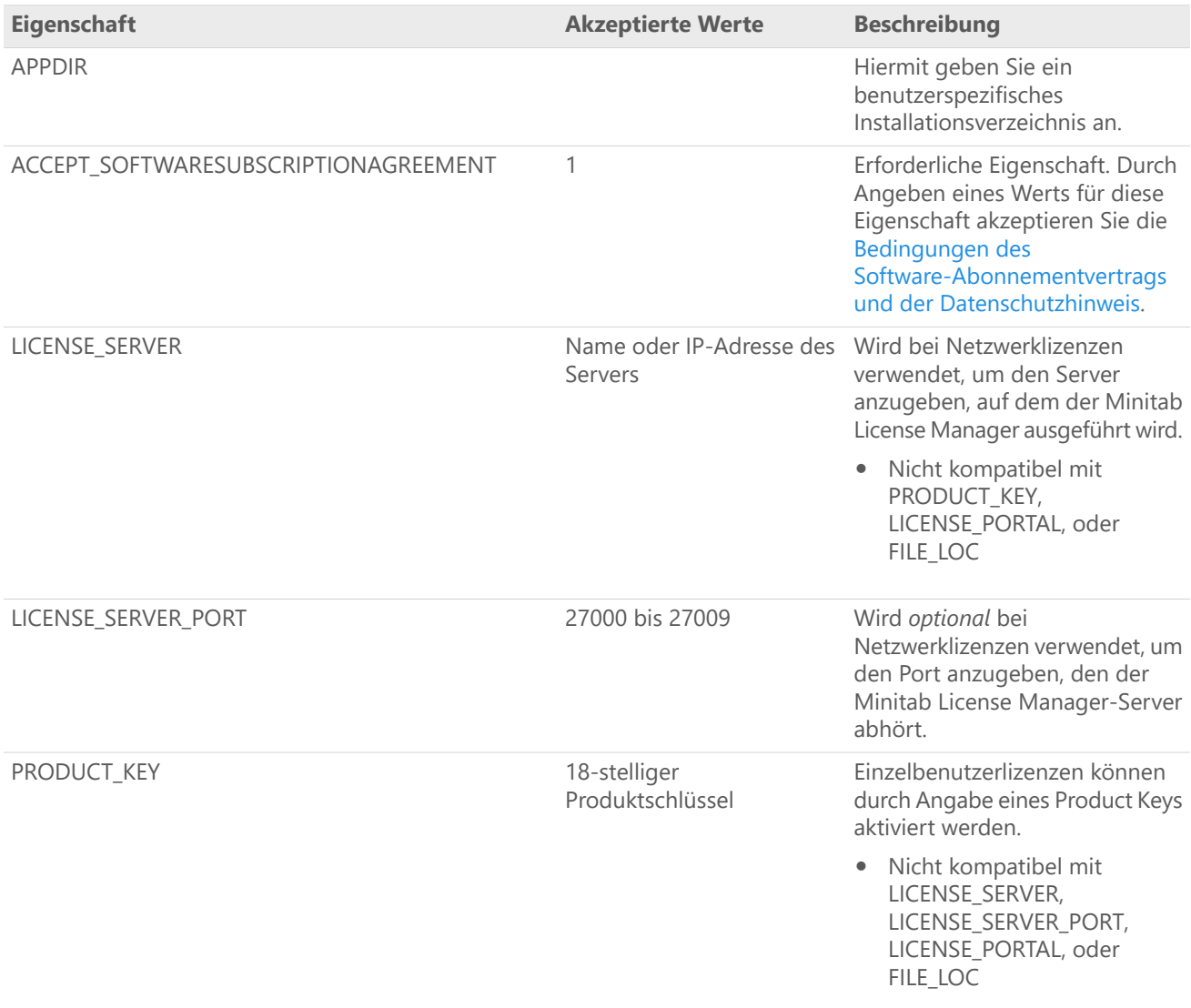

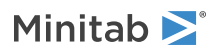

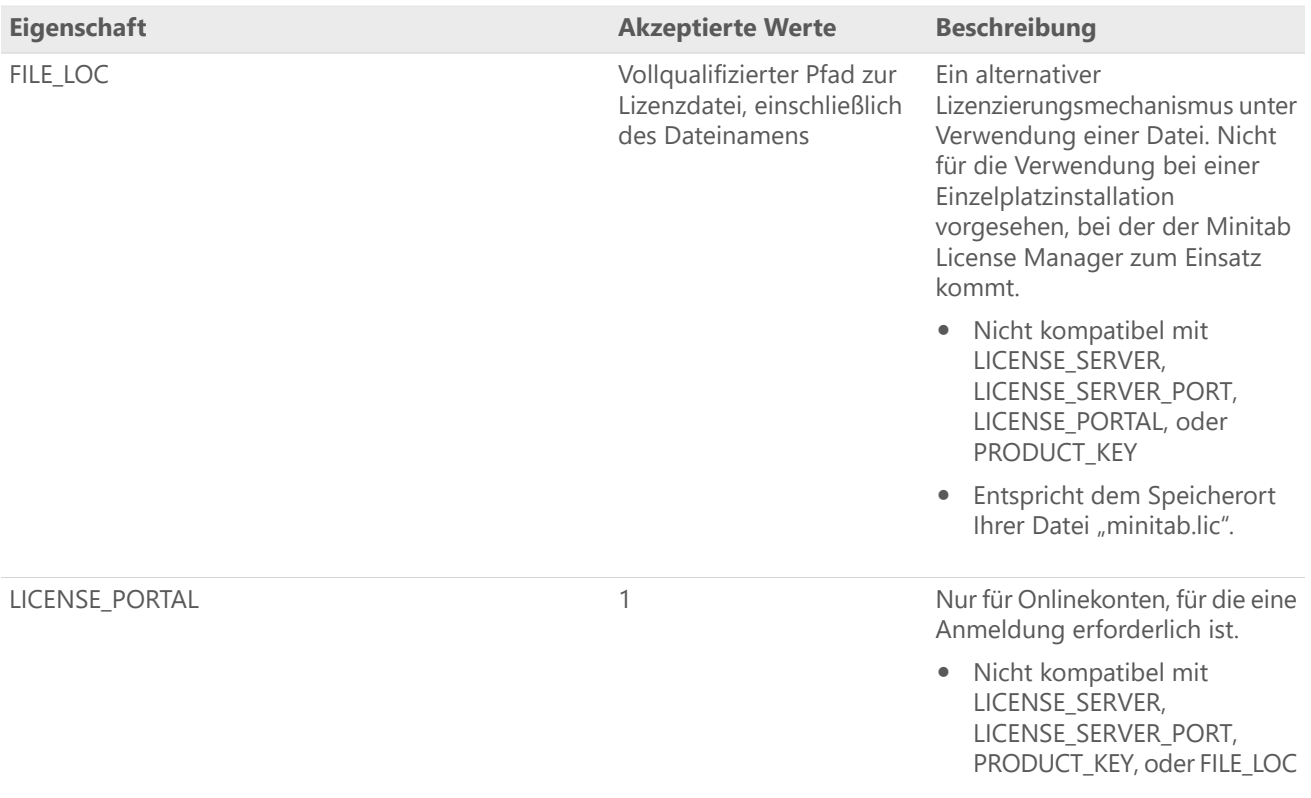

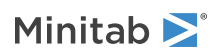

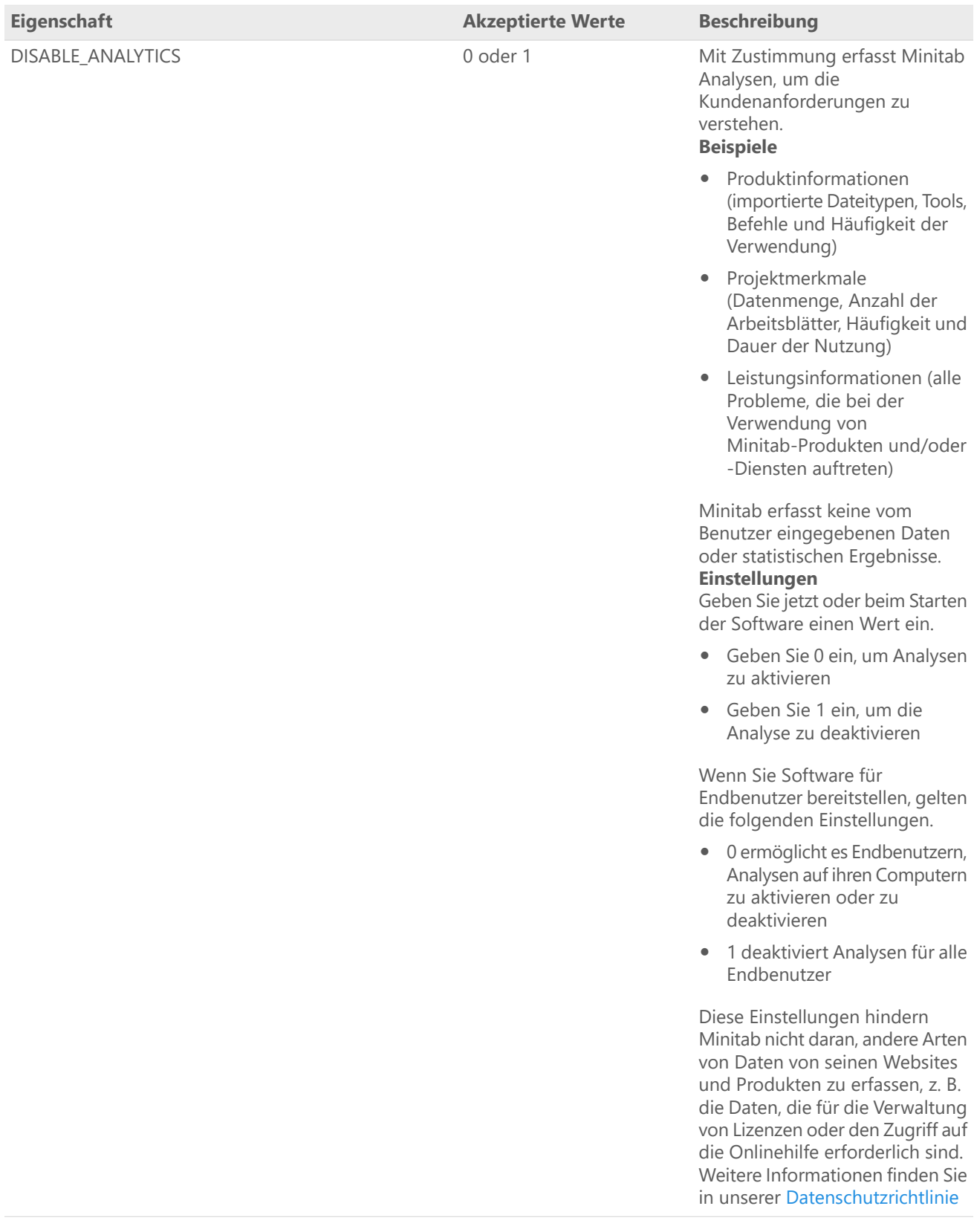

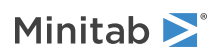

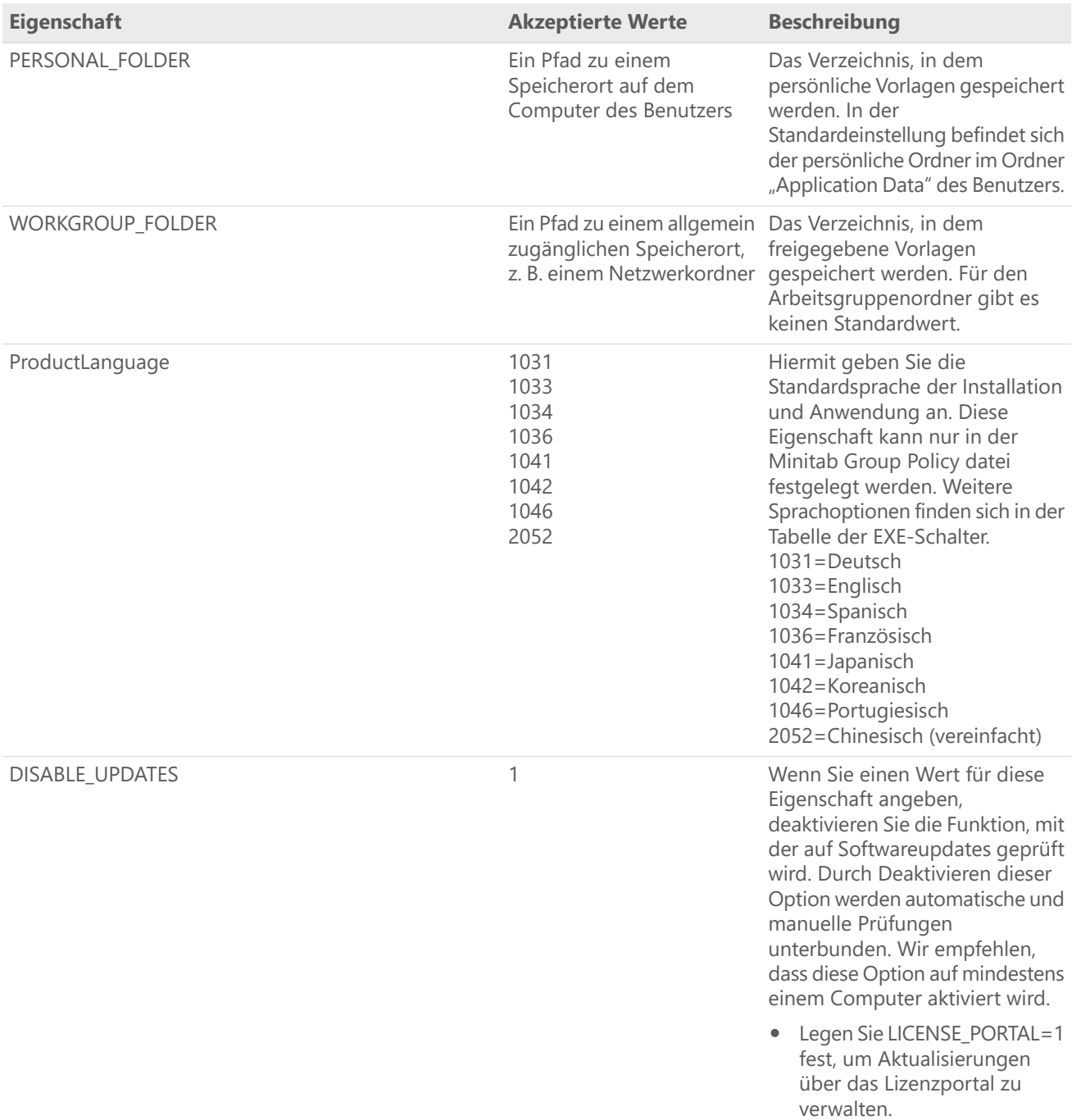

### Einzelheiten zur Befehlszeile

- 1. Der Schalter /exenoui muss verwendet werden, damit /qn, /qb oder /passive genutzt werden können.
- 2. Vergewissern Sie sich, dass sich die Befehlszeilenschalter in der richtigen Reihenfolge befinden.
	- EXE-Schalter müssen vor MSI-Schaltern stehen.
	- MSI-Schalter müssen vor MSI-Eigenschaften stehen.
- 3. Wenn Sie keine Lizenzierungseigenschaft (LICENSE\_PORTAL, PRODUCT\_KEY, LICENSE\_SERVER, oder FILE\_LOC) angeben, es wird eine kostenlose Demoversion installiert.

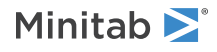

4. Wenn Sie eine frühere Version von Minitab Workspace installiert haben, werden die vorhandenen Werte für APPDIR, LICENSE\_PORTAL, LICENSE\_SERVER, LICENSE\_SERVER\_PORT, und PRODUCT\_KEY verwendet, wenn sie während des Upgrades nicht angegeben werden.

#### Erforderliche Syntax

Verwenden Sie die folgende Syntax: **productV.v.v.vsetup.exe**, wobei

- Kleinbuchstaben **product** ist der Name der Software,
- Großbuchstabe **<sup>V</sup>** gibt die Hauptversionsnummer der Software an; und
- Kleinbuchstabe **<sup>v</sup>** (bis zu 3) zeigt ein Update auf die Hauptversion der Software an.

Beispiele: minitabworkspace1.4.2setup.exe [EXE-Schalter] [MSI-Schalter] [Eigenschaften]

#### Beispiele

**Anmerkung** Die folgenden Beispiele enthalten keine Zeilenumbrüche.

#### **Installation im Hintergrund, Standardsprache Englisch, Kontoanmeldung:**

productV.v.v.vsetup.exe /exenoui /exelang 1033 /qn ACCEPT\_SOFTWARESUBSCRIPTIONAGREEMENT=1 LICENSE\_PORTAL=1

#### **Automatische Installation, Standardsprache Deutsche:**

productV.v.v.vsetup.exe /exenoui /exelang 1031 /qn ACCEPT\_SOFTWARESUBSCRIPTIONAGREEMENT=1

#### **Installation im Hintergrund, Standardsprache Englisch, Netzwerklizenz:**

productV.v.v.vsetup.exe /exenoui /exelang 1033 /qn ACCEPT\_SOFTWARESUBSCRIPTIONAGREEMENT=1 LICENSE\_SERVER=MeinServername

#### **Installation im Hintergrund, Standardsprache Englisch, Server und Port für Netzwerklizenz, Ordner für Arbeitsgruppen und persönliche Vorlagen, Funktion zum Prüfen auf Updates deaktiviert:**

productV.v.v.vsetup.exe /exenoui /exelang 1033 /qn ACCEPT\_SOFTWARESUBSCRIPTIONAGREEMENT=1 LICENSE\_SERVER=MeinServername LICENSE\_SERVER\_PORT=27000 WORKGROUP\_FOLDER=\\server1\workgroup PERSONAL\_FOLDER=C:\templates DISABLE\_UPDATES=1

#### **Installation im Hintergrund, Standardsprache Englisch, Lizenzdatei:**

productV.v.v.vsetup.exe /exenoui /exelang 1033 /qn ACCEPT\_SOFTWARESUBSCRIPTIONAGREEMENT=1 FILE\_LOC="C:\minitab.lic"

#### **Installation im Hintergrund, Standardsprache Englisch, Einzelbenutzerlizenz mit Produktschlüssel, benutzerspezifisches Installationsverzeichnis:**

productV.v.v.vsetup.exe /exenoui /exelang 1033 /qn ACCEPT\_SOFTWARESUBSCRIPTIONAGREEMENT=1 PRODUCT\_KEY=123456789012345678 APPDIR="C:\Neuer benutzerdefinierter Installationsordner"

#### **Upgrade von Minitab Workspace im Hintergrund:**

productV.v.v.vsetup.exe /exenoui /qn ACCEPT\_SOFTWARESUBSCRIPTIONAGREEMENT=1

#### **Deinstallation im Hintergrund unter Verwendung des Minitab Workspace:**

msiexec /x {Product Code} /qn

Product Code Registrierungsspeicherort: [HKEY\_LOCAL\_MACHINE\SOFTWARE\WOW6432Node\Microsoft\Windows\CurrentVersion\Uninstall\Minitab Workspace V.v.v.v]

Zeichenfolge: UninstallPath

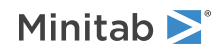

## Verwendung von Group policy

Die MSI-Dateien im Ordner "GroupPolicy" des Massenbereitstellungspakets sind nur für die Bereitstellung mittels Group Policy vorgesehen. Verwenden Sie die Group Policy-MSI-Dateien für Repackaging-Tools, um sicherzustellen, dass den Eigenschaften die passenden Werte für die erforderliche Konfiguration zugewiesen werden.

- Um Minitab Workspace mit Englisch als Standardsprache zu installieren, verwenden Sie "productV.v.v.vsetupGroupPolicy.English.msi".
- Um Minitab Workspace mit einer anderen Standardsprache als Englisch zu installieren, verwenden Sie "productV.v.v.vsetupGroupPolicy.MultiLanguage.msi".

Die Eigenschaft "ProductLanguage" muss auf den Wert einer unterstützten Sprache festgelegt werden. Eine Liste der unterstützten Sprachen finden Sie in der Tabelle der Eigenschaften.

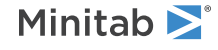

 $\degree$  2024 Minitab, LLC. All rights reserved. Minitab $\degree$ , Minitab Connect $\degree$ , Minitab Model Ops $\degree$ , Minitab Engage $\degree$ , Minitab Workspace®, Salford Predictive Modeler®, SPM®, and the Minitab® logo are all registered trademarks of Minitab, LLC, in the United States and other countries. Additional trademarks of Minitab, LLC can be found at [www.minitab.com.](https://www.minitab.com) All other marks referenced remain the property of their respective owners.